*II International Conference on Industrial Engineering and Industrial Management XII Congreso de Ingeniería de Organización September 3-5, 2008, Burgos, Spain* 

# **Laboratorio de Teoría de Juegos en Internet**

### José Ignacio Santos Martín<sup>1</sup>, José Manuel Galán Ordax<sup>1</sup>, Luis Rodrigo Izquierdo **MillaĔ1 , Ricardo del Olmo Martínez1**

<sup>1</sup> Área de Organización de Empresas. Escuela Politécnica Superior. Universidad de Burgos. Edificio "La Milanera" C/ Villadiego s/n. Burgos 09001, Burgos. [jisantos@ubu.es,](mailto:jisantos@ubu.es) [jmgalan@ubu.es,](mailto:jmgalan@ubu.es) [lrizquierdo@ubu.es,](mailto:lrizquierdo@ubu.es) [rdelolmo@ubu.es](mailto:rdelolmo@ubu.es)

#### **Resumen**

*En este artículo presentamos un Laboratorio de Juegos en Internet, una herramienta docente especialmente diseñada para la realización de juegos experimentales que aprovecha las posibilidades de las nuevas tecnologías. Los juegos que proponemos son especialmente interesantes en tanto que permiten aprender, mediante experimentación, conceptos tan importantes como los dilemas sociales, la cooperación, la eficiencia de Pareto o la gestión de los recursos comunes, y además ayudan a promover la participación del alumno en el desarrollo de muchas asignaturas de la Ingeniería de Organización.* 

**Palabras clave:** Teoría de Juegos, Tragedia de los Comunes, Netlogo, Didáctica

#### **1. Introducción**

El Laboratorio de Teoría de Juegos en Internet es una aplicación pensada y desarrollada para llevar a cabo juegos en red con una clara finalidad didáctica. La versión que describimos permite llevar a cabo experimentos con dos juegos clásicos en la Teoría de Juegos: el Dilema del Prisionero (DP) y la Tragedia de los Comunes (TC). Los alumnos participan en torneos online en los que ponen en práctica diferentes estrategias de juego, a la vez que se introducen en la compleja naturaleza de los conflictos y dilemas sociales presentes en numerosos fenómenos reales.

Como profesores, una de las principales dificultades que afrontamos cada año es la de conseguir la mayor implicación del alumno en el desarrollo de nuestras asignaturas. Si bien no parecen existir soluciones mágicas, solemos recurrir al baúl de los recursos didácticos con la esperanza de hallar la herramienta adecuada. Entre estos recursos, las Nuevas Tecnologías de Información (NTI) prometen ayudarnos (Collis, 1998), y aunque llevan ya algún tiempo en el debate educativo siguen siendo nuevas si lo que buscamos son aplicaciones realmente significativas. En nuestra opinión, ésta es una de ellas.

Este artículo complementa otros trabajos previos en los que ofrecemos ejemplos de cómo las NTI y la experimentación pueden integrarse para crear propuestas novedosas en el ámbito de la enseñanza universitaria (Santos *et al*, 2005, Galán *et al*, 2007, Izquierdo *et al*, 2007).

## **2. Laboratorio de juegos**

### **2.1. Una aplicación para desarrollar juegos en red**

#### **La Teoría de Juegos**

Cuando estudiamos sistemas complejos, como los sistemas sociales y económicos, encontramos frecuentemente fenómenos que involucran a dos o más agentes con intereses diversos, que pueden llevar a cabo diferentes acciones para conseguir sus objetivos –el análisis se complica si además los resultados dependen de las decisiones e interacciones entre todos los agentes–. Especialmente interesantes resultan los dilemas sociales, conflictos en los que los individuos tienen incentivos para actuar de forma egoísta aun cuando este comportamiento individual pueda perjudicar los resultados del grupo (p. ej., la gestión de los recursos comunes, la contaminación, el cambio climático).

La Teoría de Juegos ha venido estudiando este tipo de problemas mediante la utilización del juego: metáfora simplificada de un problema de interacción entre dos o más individuos. Ahora bien, el juego no sólo es una abstracción que nos permite estudiar con detalle un conflicto, sino que en su realización práctica con personas permite experimentarlo. La práctica de los juegos que proponemos permite al alumno:

- x Introducirse en la Teoría de Juegos, familiarizarse en cómo se modelizan algunos de estos problemas de decisión estratégica interdependiente y comprender la compleja naturaleza de los mismos.
- Situarse directamente en el contexto del problema que plantea el juego y formularse por sí mismo las preguntas claves.
- x Experimentar, tomar decisiones, probar estrategias, analizar los resultados y finalmente comprender de forma intuitiva los principios generales que explican el problema.
- Reforzar el interés en éste y otros temas que posteriormente podamos proponer en la asignatura.

#### **Netlogo**

La aplicación que presentamos ha sido implementada con Netlogo (Wilensky 1999), una plataforma especialmente desarrollada para el diseño de modelos de simulación basados en agentes. Una de las características más sobresalientes de Netlogo es que incorpora una tecnología de interconexión, llamada Hubnet, mediante la cual podemos hacer que las personas puedan interaccionar dentro de la ejecución de las simulaciones. Netlogo nos permite implementar cualquier juego experimental, ya sea con fines de investigación o simplemente educativos como es nuestro caso.

La versión actual de nuestra aplicación contempla dos juegos clásicos en la Teoría de Juegos: el Dilema del Prisionero (DP) y la Tragedia de los Comunes (TC). A continuación describimos con detalle uno de ellos como ejemplo del funcionamiento del programa.

### **2.2. La Tragedia de los Comunes**

El laboratorio de juegos presenta un juego estratégicamente equivalente a la Tragedia de los Comunes propuesta por Hardin (1968). En nuestro caso, cada jugador dispone de una cantidad inicial de un recurso que puede poner (anónimamente) a disposición del resto en un fondo común. En cada iteración, la cantidad total invertida en el fondo es multiplicada por un factor mayor que uno y a continuación devuelta a todos los jugadores en partes iguales.

Cada jugador persigue enriquecerse tanto como pueda, para lo cual ha de decidir en cada momento cuánto invertir en el fondo común. Existe un claro dilema social: desde un punto de vista individual resulta mejor no contribuir y enriquecerse del esfuerzo inversor de los demás pero, por otra parte, todos los jugadores prefieren la situación en la que todos contribuyen a la situación en la que nadie lo hace. Analíticamente este juego no es más que el Dilema del Prisionero (DP) generalizado para *N* jugadores, donde cada uno de ellos juega en cada iteración simultáneamente con el resto de los jugadores. Al igual que en el DP, el resultado de los posibles comportamientos estratégicos de un jugador depende del número de cooperantes y defectores en la población.

La cooperación en el juego que proponemos se traduce en aportaciones al fondo común. En cada ronda un jugador *i*, que dispone de unos recursos *qi* , ha de decidir qué cantidad de sus recursos *ai* aporta al fondo común. Suponiendo que el resto de las aportaciones de la comunidad de *N-1* jugadores al fondo suman un total de *Q*, podemos expresar la matriz de pagos del jugador *i* mediante la Tabla 1.

**Tabla 1.** Matriz de pagos para el juego equivalente a la Tragedia de los Comunes que proponemos. El jugador *i*-ésimo decide si poner una cantidad *ai* en el fondo, teniendo en cuenta que el resto de las aportaciones al fondo son  $Q$  y que el multiplicador de la devolución del reparto es  $\gamma > 1$ .

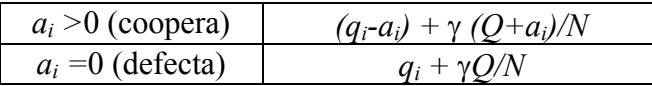

Asumiendo que  $\gamma < N$ , la estrategia de defectar ( $a_i=0$ ) domina a la de cooperar ( $a_i>0$ ); por lo tanto, el único equilibrio de Nash es aquel en el que ningún jugador contribuye al fondo. Sin embargo, esta solución no es eficiente (en sentido de Pareto) puesto que todos y cada uno de los jugadores obtendrían más si todos pusieran sus recursos en común (recuérdese que  $\gamma > 1$ ).

Este modelo permite explicar los problemas de la gestión descentralizada de recursos públicos, presentes no solo en los conocidos fenómenos de sobreexplotación de recursos comunes o las externalidades negativas debidas a la contaminación, sino también en cualquier problema organizacional donde el comportamiento estratégico de los individuos afecte al aprovechamiento eficiente de recursos comunes.

### **2.3. Preparación del juego**

Los requisitos de hardware y software son los siguientes: un ordenador servidor y otro más por cada jugador, con al menos 64MB de RAM y 150MB de espacio libre en el disco duro; todos con acceso a Internet y software instalado Netlogo y Java (ambos se pueden obtener líbremente de la página oficial: http://ccl.northwestern.edu/netlogo). El número de participantes simultáneos en cada juego está limitado a 25.

#### **Servidor Hubnet del juego**

Un juego requiere de la presencia de un coordinador responsable de la preparación y control, en cuyo ordenador se ejecuta la función de servidor durante el desarrollo de cada juego.

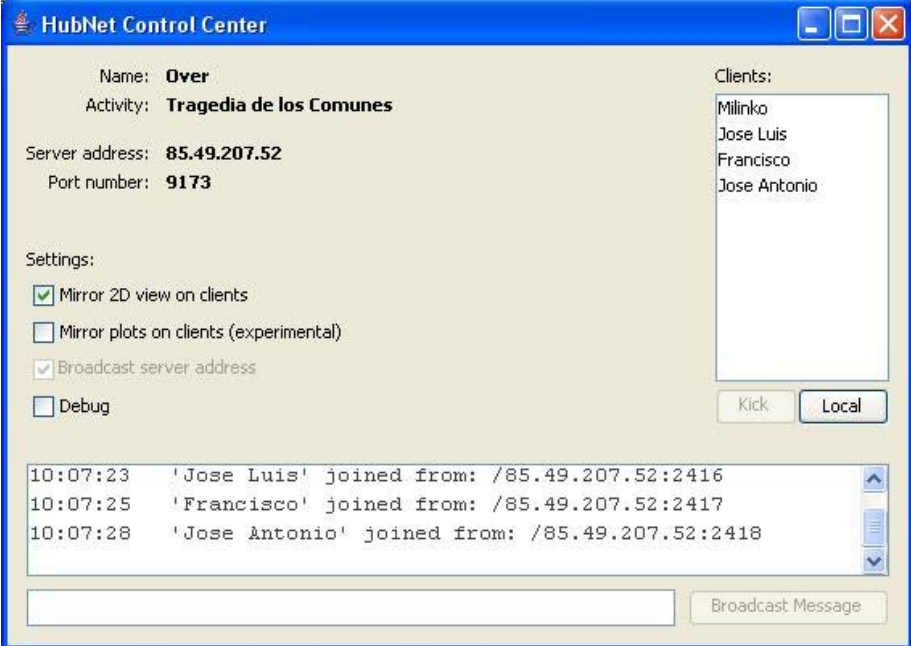

**Figura 1.** Ventana "HubNet Control Center" de configuración de la sesión Hubnet que controla el juego, y que muestra la siguiente información: Name (nombre que hemos asignado a la sesión HubNet); Activity (nombre de la aplicación que esta ejecutándose en esta sesión); Server address (dirección IP del equipo donde está ejecutándose el servidor); Port number (puerto por el cual se realizará la conexión con los clientes); Mirror 2D view on clients (cuando está seleccionado permite que los alumnos puedan visualizar el comportamiento estratégico que están teniendo sus compañeros durante la partida. En una partida típica está desactivado); Mirror plots on clients (cuando está seleccionado permite dibujar gráficos en los clientes. Por estar en una fase experimental puede dar ciertos problemas por lo que se recomienda no seleccionarlo); Ventana de sucesos (muestra diferentes mensajes); Área "Clients" (muestra el nombre de los jugadores conectados; mediante el botón "Kick" podemos expulsar un jugador; el botón "Local" permite crear clientes en el mismo servidor, útil si por ejemplo el coordinador quiere participar también en el juego).

El coordinador inicia la aplicación (haciendo doble click sobre el archivo "Tragedia de los comunes.nlogo" o abriendo el citado archivo mediante las opciones del menú de la aplicación Netlogo), y da nombre a la sesión del servidor Hubnet que controlará el desarrollo de la partida. La aplicación muestra la pantalla de control de la sesión (ver Figura 1).

La ventana "HubNet Control Center" nos informa de los alumnos conectados. Además, el coordinador dispone de un interfaz gráfico (Figura 2) que permite configurar los principales parámetros de la partida y controlar la evolución en cualquier momento.

Primeramente seleccionamos los valores de los parámetros del juego que determinan la matriz de pagos de los jugadores (barras de deslizamiento "saldo-inicial" y "multiplicador"), así como el número de rondas de la partida (barra "número-rondas") y el tiempo máximo para tomar una decisión sobre la aportación al fondo común (barra "tiempo-jugada").

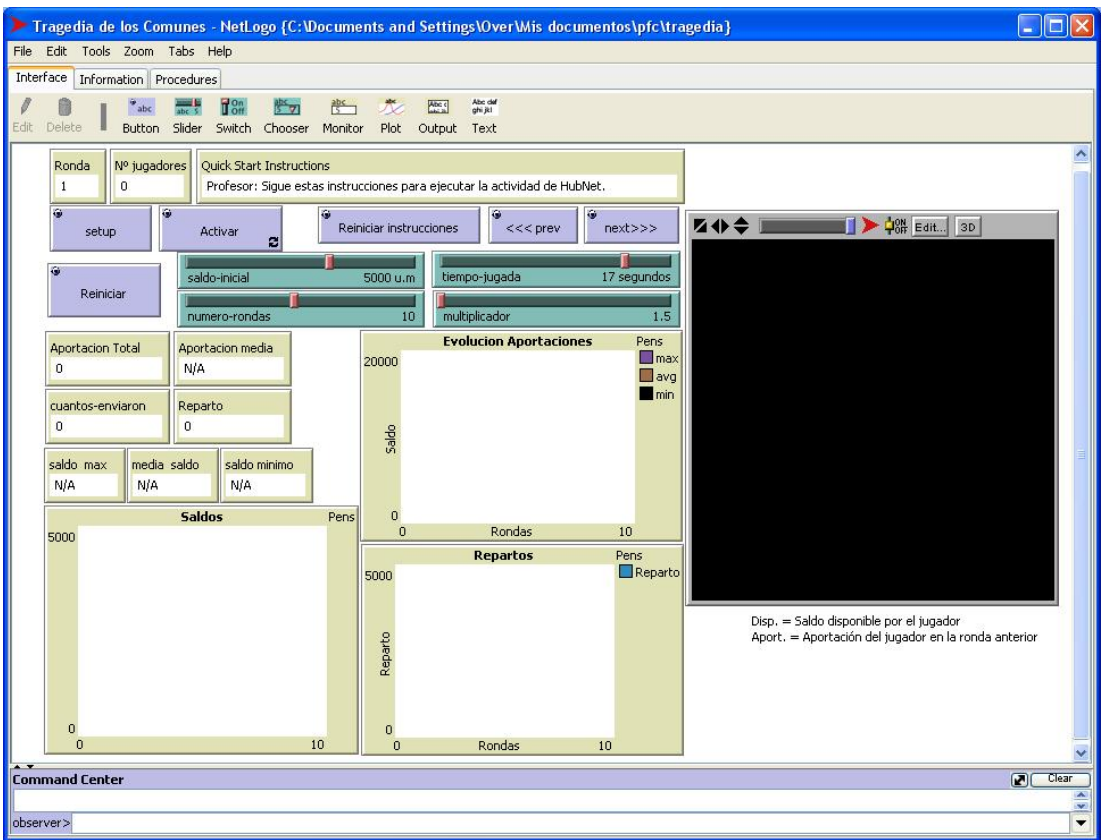

**Figura 2.** Interfaz gráfico del coordinador del juego para la Tragedia de los Comunes: (1) las barras de deslizamiento verdes permiten configurar los parámetros principales del juego; (2) las cajas amarillas son monitores que recogen estadísticos y gráficos de la evolución del juego; (3) los botones azules ejecutan diferentes acciones; (4) el área cuadrada de la derecha, inicialmente oscuro, se denominada "World View" y muestra información del comportamiento estratégico de los jugadores.

El monitor amarillo "QuickStart Instructions", junto con los botones azules "prev", "next" y "Reiniciar instrucciones", funcionan como un asistente que informa de los pasos necesarios para poner en marcha la partida (Figura 3).

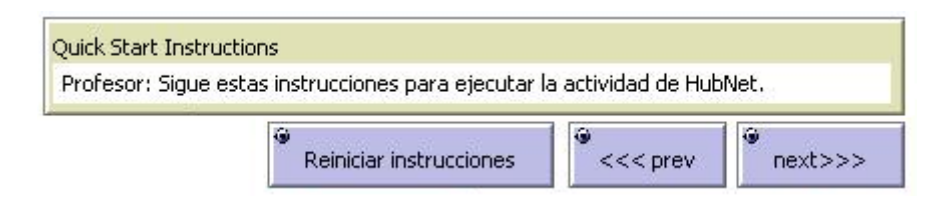

**Figura 3.** Monitor "QuickStar Instructions" y botones que asisten al coordinador en la puesta en marcha del juego.

Después, iniciamos el juego (mediante el botón "Activar") para que los jugadores puedan realizar sus primeras decisiones. Los monitores gráficos empezarán a suministrar la información sobre el desarrollo de la actividad. Por ejemplo, el "World View" (Figura 4) muestra al coordinador el comportamiento estratégico de los jugadores mediante una tabla que recoge las cantidades monetarias disponibles y las últimas aportaciones al fondo común.

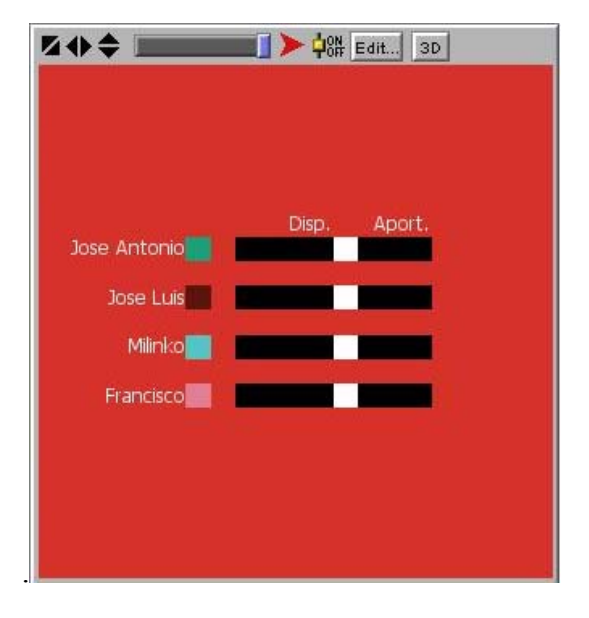

**Figura 4.** "World view" que muestra el comportamiento estratégico de los jugadores.

En cualquier momento podemos pausar el juego y retomarlo posteriormente (botón "Activar"); volver a comenzar con los valores de los parámetros actuales y jugadores conectados (botón "Reiniciar"); o iniciar de nuevo un juego completamente nuevo (botón "Setup").

Una vez alcanzado el número de rondas la aplicación comunica a todos el final el juego. La ventana de control del coordinador se mantiene activa para que puedan ser analizados todos los datos del juego.

### **2.4. Desarrollo de un juego**

#### **Cliente Hubnet del juego**

Cada jugador debe iniciar la aplicación cliente de HubNet, llamada "HubNet Client 3.1.3.exe". Primeramente se registra en la sesión del juego escogiendo un nombre de usuario y facilitando la dirección IP del servidor Hubnet (ordenador del coordinador del juego). A continuación accede a la interfaz gráfica del jugador (Figura 5) que le ofrece el soporte necesario para poder jugar una partida.

Una vez comenzada la partida, el monitor de tiempo muestra el tiempo disponible para tomar una decisión. El jugador deberá escoger la cantidad *ai* que quiere aportar al fondo común, mediante la barra deslizadora correspondiente, y enviar la orden. Si el tiempo se agota y no se ha enviado ninguna decisión, el sistema realiza una aportación automática por el jugador teniendo en cuenta las aportaciones anteriores. Una vez finalizada el número de rondas del juego, el sistema comunica al jugador el final del la partida.

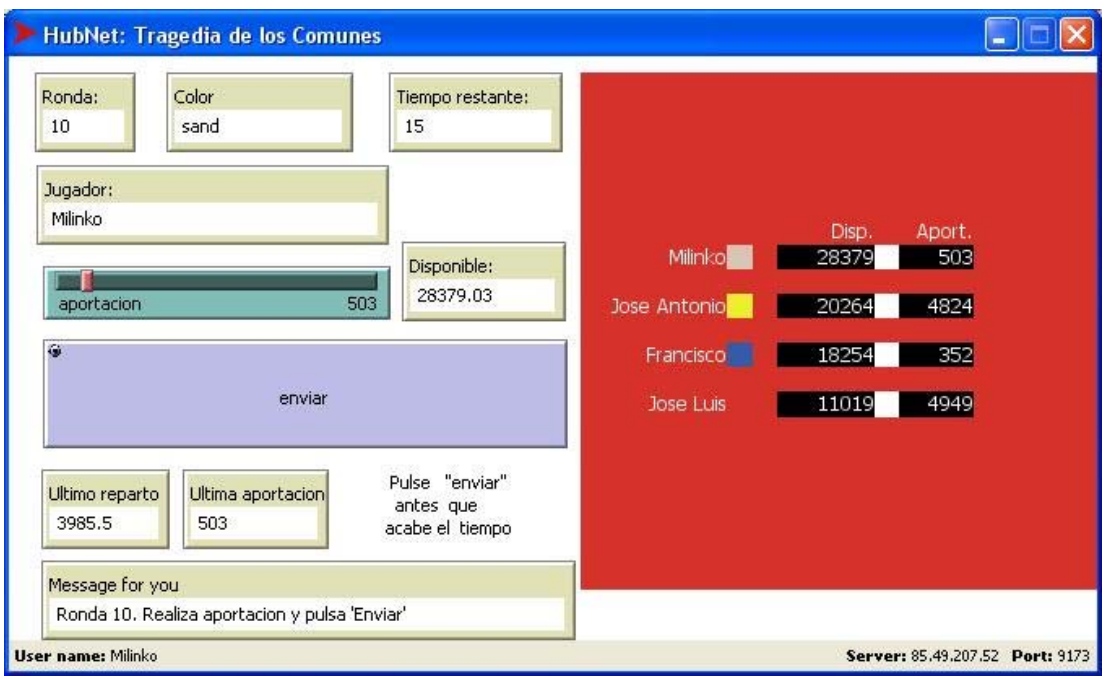

**Figura 5.** Interfaz gráfico del jugador para la Tragedia de los Comunes: (1) la barra de deslizamiento verde controla la aportación al fondo; (2) las cajas amarillas son monitores que recogen información de la evolución del juego, una de ellas llamada "Message for you" proporciona orientaciones sobre lo que el jugador tiene que hacer en cada momento; (3) el botón azul permite enviar la orden de aportar al fondo; (4) dependiendo de la configuración elegida para el juego, el "world view" del jugador puede mostrar información sobre el comportamiento estratégico del resto de los jugadores (normalmente esta información solo está disponible al coordinador).

#### **Análisis del juego**

Una de las ventajas de Netlogo es que resulta bastante sencillo incorporar objetos de recogida y representación gráfica de datos de una simulación. En el caso de los juegos propuestos, esta parte es fundamental si luego pretendemos explicar la evolución del comportamiento estratégico de los alumnos en el experimento.

El interfaz gráfico del coordinador muestra diferentes monitores y gráficos (Figura 6) que recogen la evolución de las principales magnitudes del juego, como los saldos de cada jugador, las aportaciones individuales, o el resultado del reparto del fondo común en cada iteración. Estos gráficos pueden ser exportados fácilmente para ser utilizados en otras aplicaciones ofimáticas.

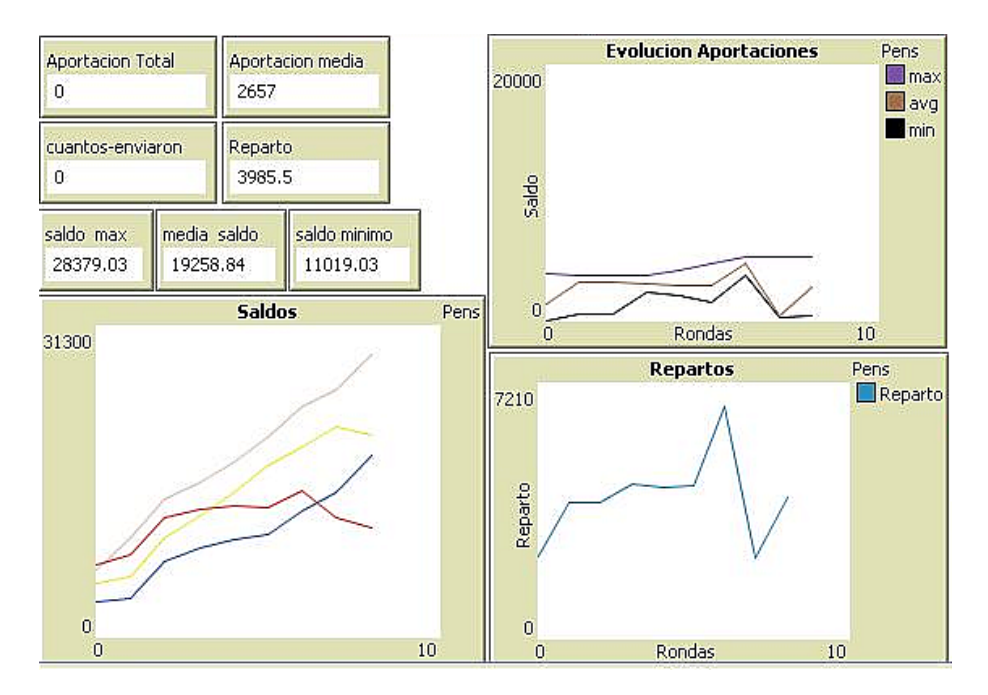

**Figura 6.** Monitores y gráficos del interfaz del coordinador que recogen la evolución del juego.

#### **3. Conclusiones**

En este artículo hemos presentado un Laboratorio de juegos en Internet, que en una primera versión contempla los juegos del Dilema del Prisionero y la Tragedia de los Comunes. Esta herramienta puede incorporarse fácilmente en la docencia de muchas de las asignaturas de Ingeniería de Organización, y no sólo en las asignaturas de Economía, puesto que presenta problemas de decisión estratégica interdependiente frecuentes en el ámbito de la Organización. El juego experimental permite al alumno introducirse directamente en el contexto de un problema de interacción social, experimentar, tomar decisiones, probar estrategias, analizar resultados y finalmente comprender de forma intuitiva los principios generales que subyacen al problema social. Además, su naturaleza lúdica y experimental mejora la motivación y el interés del alumno en los contenidos de las asignaturas.

### **Agradecimientos**

Queremos agradecer la colaboración de Javier González Tapia en el desarrollo de esta aplicación.

#### **Referencias**

Collis, B. (1998). "New didactics for university instruction: why and how?" *Computer & Education*, 31:373-393.

Hardin, G. (1968). "The Tragedy of Commons". *Science*, 162(3859):1243-1248.

Galán, J.M., Izquierdo, L.R., Izquierdo, S.S., López, A., Pascual, J.A., Posada, M., Santos, J.I. & Villafáñez, F.A. (2007). "LABEXNET: un Laboratorio de Economía Experimental en Internet". *Revista ELectrónica de Investigación y EValuación Educativa*, 13(1):105-125.

Izquierdo, L.R, Galán, J.M., Santos, J.I., Izquierdo, S.S. & del Olmo, R. (2007). "Mathematica como herramienta docente en Economía". *XI Congreso de Ingeniería de Organización*. Madrid.

Santos, J.I., Galán, J.M. & del Olmo, R. (2005). Nuevas estrategias de enseñanza: experiencia con Weblogs. En D. de la Fuente (Eds), *IX Congreso de Ingeniería de Organización*: 137- 138. Oviedo:ADINGOR.

Wilensky, U. (1999). Netlogo. Evanston, IL Center for Connected Learning and Computer-Based Modeling, Northwestern University. http://ccl.northwestern.edu/netlogo/.